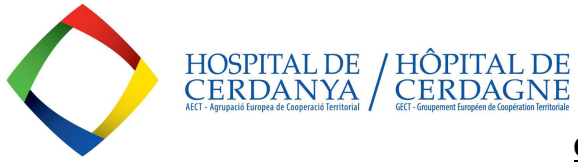

La procédure d'instance générique pour soumettre la documentation, les demandes,...regandent un dossier administratif à l'AECT-Hospital de Cerdanya doit être complétée via le portail CANAL EMPRESA, car l'AECT-Hospital de Cerdanya ne dispose pas d'un registre d'entrée propre.

Une fois votre demande enregistrée, CatSalut la transmettra à l'AECT-Hospital de Cerdanya dans un délai maximum de 24 heures. Le portail est disponible en anglais : Generic request. Canal Empresa (gencat.cat)

#### $\overline{\Box}$   $\overline{\mathbf{g}t}$  Generic request Canal Empresa  $\mathbf{x}$  +  $\leftarrow$  C  $\oplus$  https://canalempi  $\circledB$  $\frac{1}{2}$ rits | **P** Enlla cos/Liens © COMPRA Al  $\rightarrow R$  $\alpha$ #gencat ا بـ Private area | Contact | EN بـ |  $\circ$  $\ddot{\bullet}$  $\bullet$ Canal Empresa  $\ddot{}$ Inici | Què voleu fer? | Tràmits i formularis | Finestreta única empresarial | Actualitat ic request **Submit a request**  $\odot$  $\Delta$  $\Box$  HOW © WHEN AR WHO Online | In pe What do you need to know? E • What is it? H P Escriu aquí per cercar **(A) 40** El El H VI VI 0 H P **C** O  $\overline{\wedge \overline{\omega} \Leftrightarrow \overline{\omega}}$

## 1- ACCÉDER EN CLIQUANT "REQUEST" (bouton supérieur droit)

# 2- OPTION "BY INTERNET"

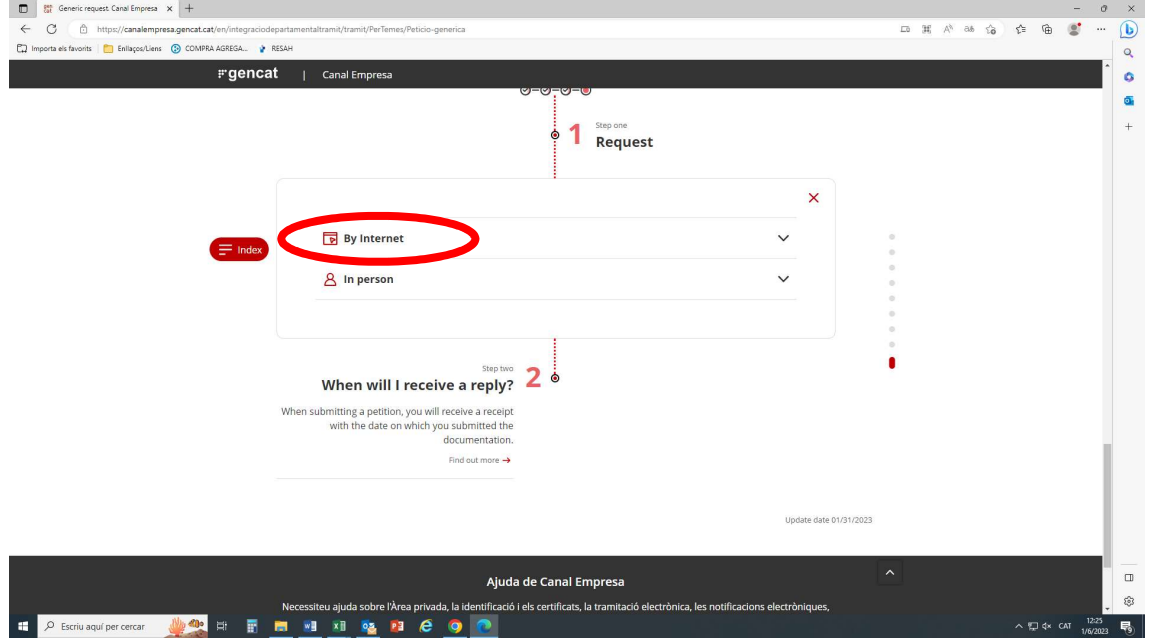

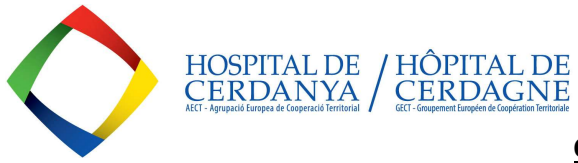

3- Le processus peut être lancé AVEC ou SANS signature électronique

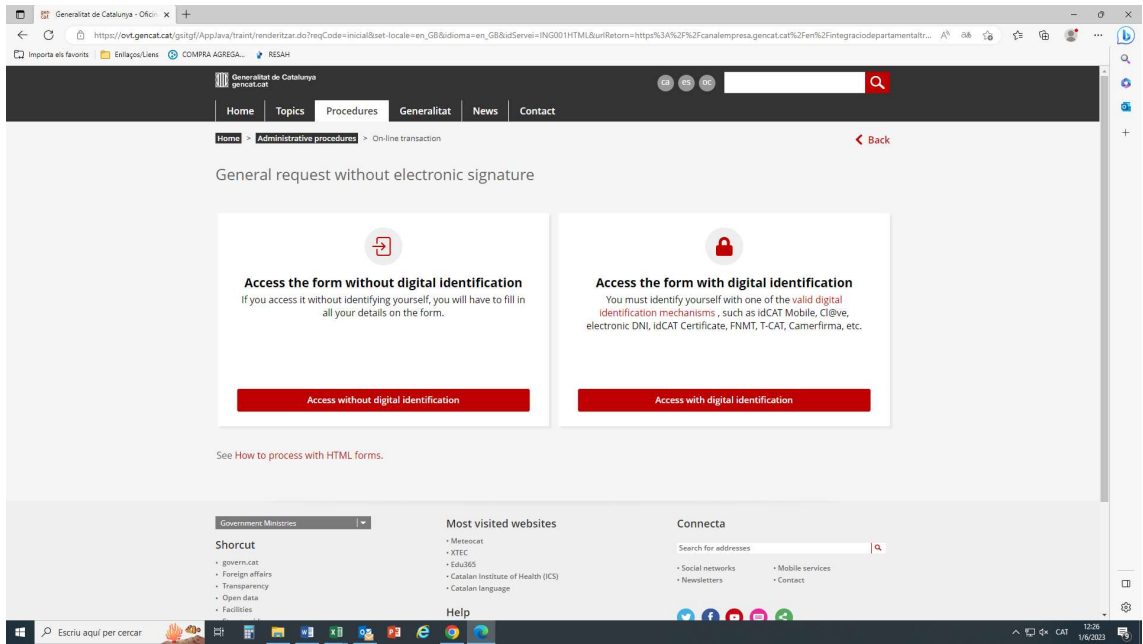

4- Remplissez le formulaire (il peut être enregistré au format "brouillon" si vous souhaitez le compléter ultérieurement)

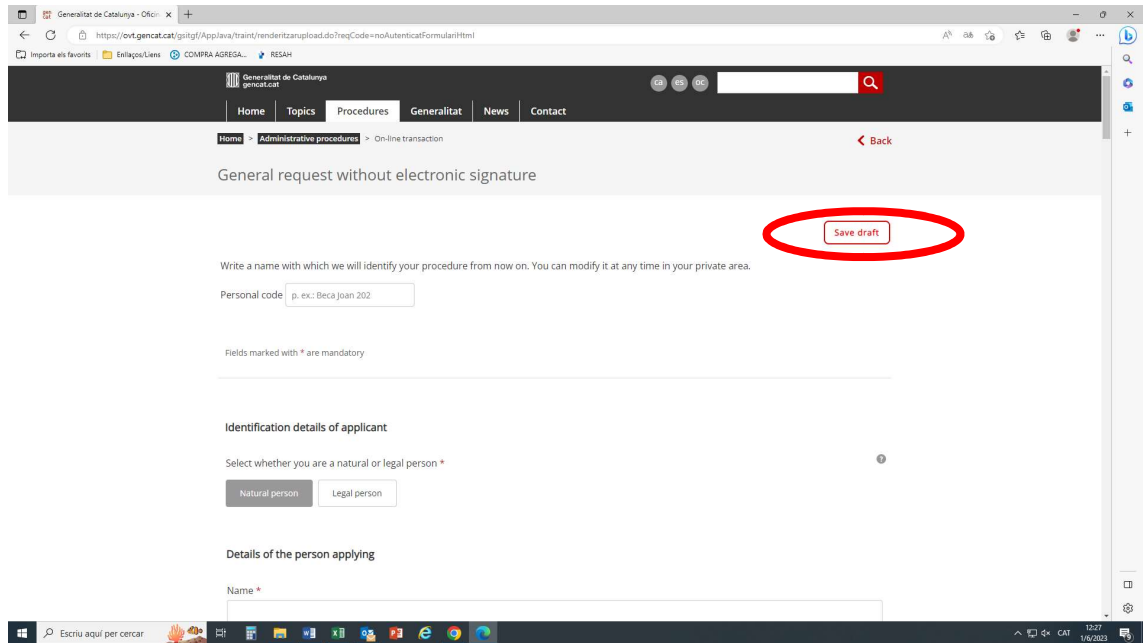

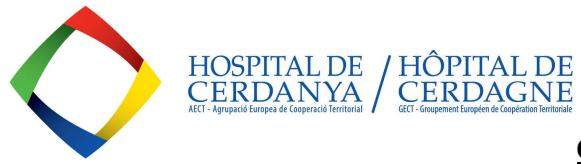

5- Dans le champ OBJET, il faut indiquer qu'il s'agit d'une demande adressée à l'AECT-Hospital de Cerdanya et dans le menu déroulant ENTITÉ DESTINATAIRE, indiquer CATALAN HEALTH SERVICE (CatSalut).

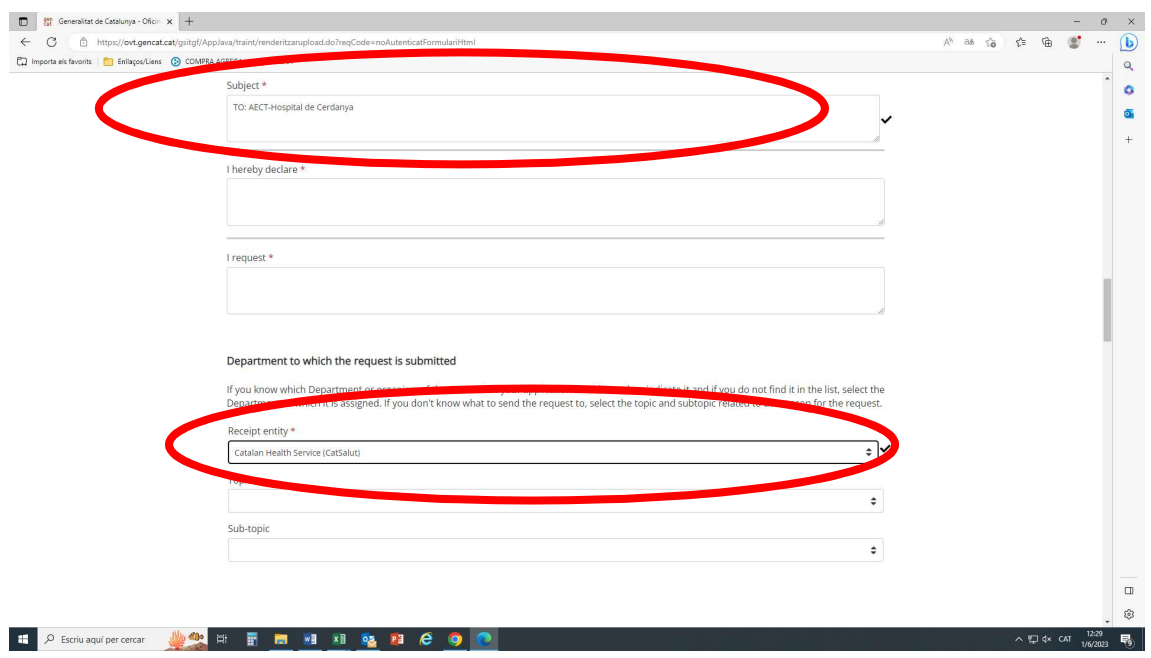

6- Une fois le formulaire rempli et la documentation que vous souhaitez transmettre jointe, cliquez sur SUBMIT

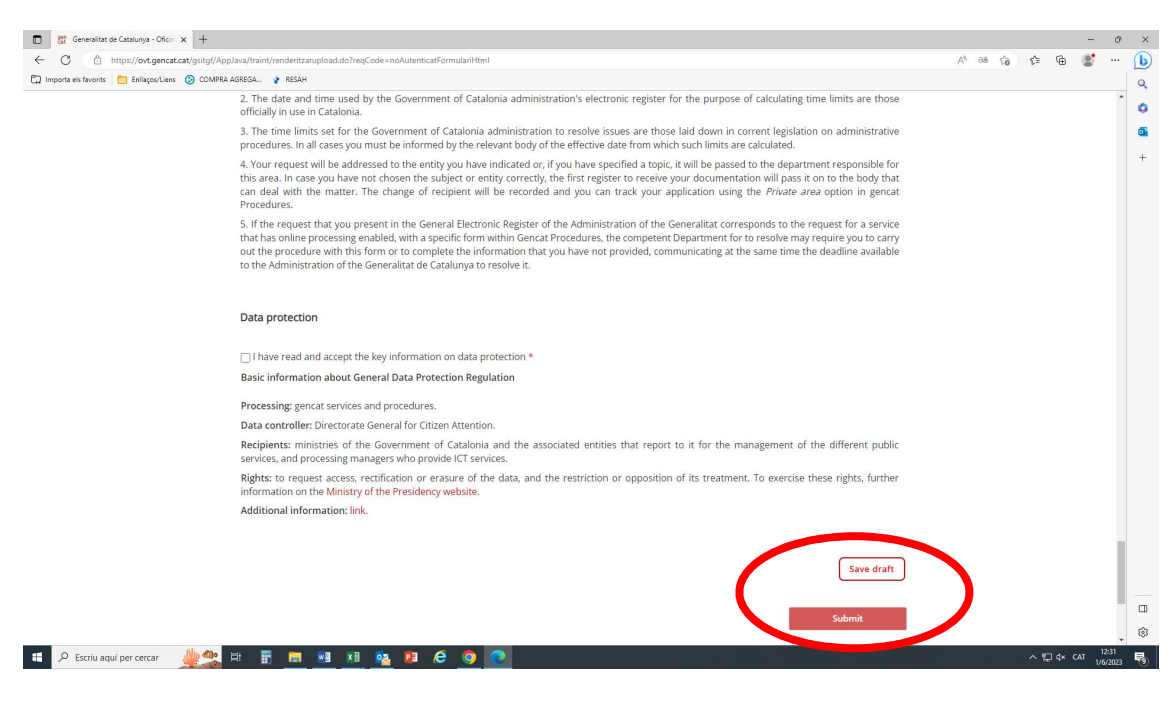

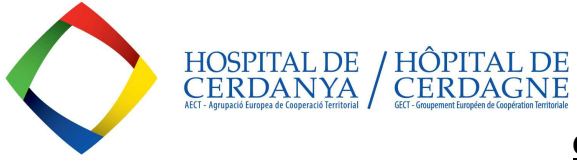

- 7- Lorsque l'instance a été enregistrée, vous pouvez télécharger le reçu d'expédition, qui comprendra la date et l'heure de présentation et le code d'enregistrement.
- 8- Si vous souhaitez obtenir de plus amples informations sur l'état du traitement (si la demande a été reçue, s'il y a eu une réponse, etc.), vous pouvez accéder à la rubrique VÉRIFIER L'ÉTAT DE VOS PROCÉDURES (STATUS OF PROCEDURE) ou directement dans l'ESPACE PRIVÉ (PRIVATE AREA) qui vous trouverez sur : Tramits. gencat.cat

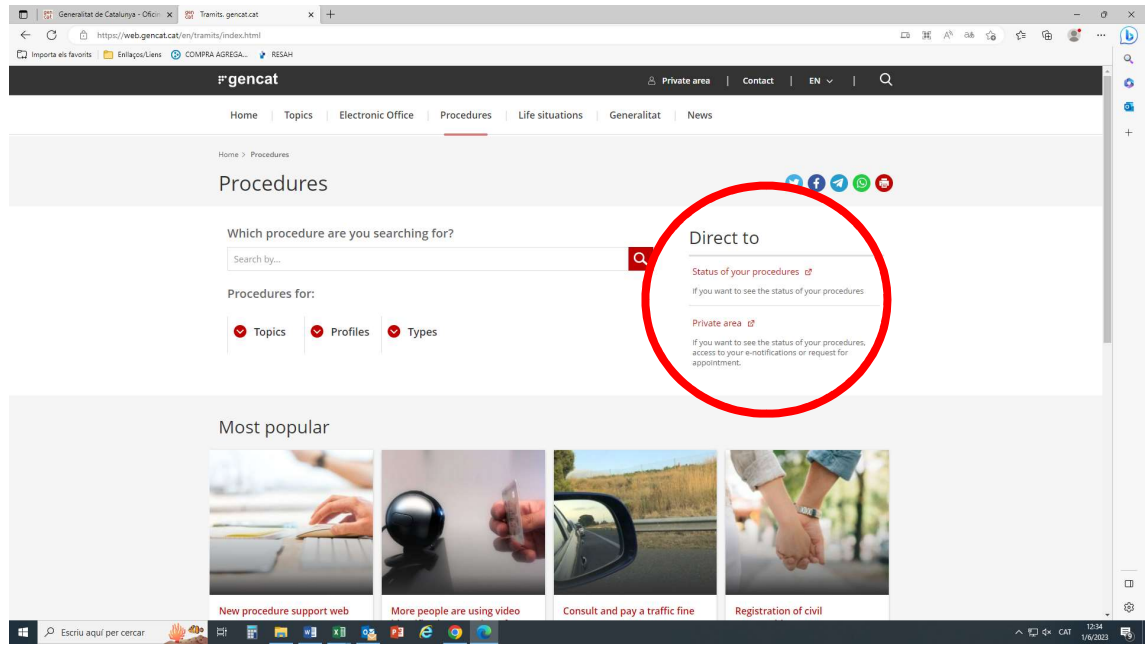

#### Loi 39/2015, du 1er octobre, sur la procédure administrative commune des administrations publiques

 "Article 14. Droit et obligation d'interagir électroniquement avec les administrations publiques. (...)

Dans tous les cas, ils seront obligés d'interagir par voie électronique avec les administrations publiques pour mener à bien toute procédure d'une procédure administrative, au moins, les sujets suivants :

• a) Entité juridique. (Sociétés)

• b) Entités sans personnalité juridique. (Assotiations)

• c) Ceux qui exercent une activité professionnelle pour laquelle l'enregistrement obligatoire est requis, pour les démarches et actions qu'ils effectuent auprès des Administrations Publiques dans l'exercice de ladite activité professionnelle. En tout état de cause, ce groupe s'entend comme comprenant les notaires et les registraires fonciers et commerciaux.

• d) Ceux qui représentent une partie intéressée qui est obligée d'interagir électroniquement avec l'Administration.

 $(...)$ "